### WordPress et SEO : l'optimisation des contenus

Domaine : Recherche Référencement Niveau : Pour tous Avancé

Début Juin, Daniel Roch a publié un guide Abondance au format PDF dédié au référencement naturel / configuration SEO du CMS WordPress. Découvrez ici un extrait de ce guide, qui parle de l'optimisation d'un contenu éditorial lorsqu'on utilise cet outil incontournable de création de site...

Cet extrait permet de mieux appréhender la création de contenus dans le CMS WordPress. Mais il existe bien d'autres aspects à optimiser pour le référencement naturel, et que vous pourrez retrouver dans le guide "WordPress et Référencement [naturel" \(http://www.boutique-abondance.com/livres-et-etudes/76-wordpress-et](http://www.boutique-abondance.com/livres-et-etudes/76-wordpress-etseo-comment-optimiser-le-referencement-naturel-de-votre-site-souswordpress.php)seo-comment-optimiser-le-referencement-naturel-de-votre-site-souswordpress.php) publié par Daniel Roch dans la collection des Guides Abondance. Voir à la fin de cet article.

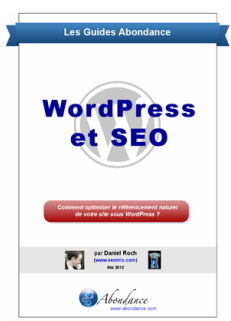

Retour au sommaire de la lettre

Un contenu pertinent et optimisé pour les moteurs de recherche est la base du référencement naturel, au même titre que la création de liens. Nous allons donc voir dans cette rubrique comment optimiser un contenu sur WordPress, sans pour autant rajouter à tour de bras des mots clés partout...

# Le titre, Title et Description

Dès que vous allez rédiger un article ou une page, c'est le premier élément que vous aller remplir : le titre de l'article.

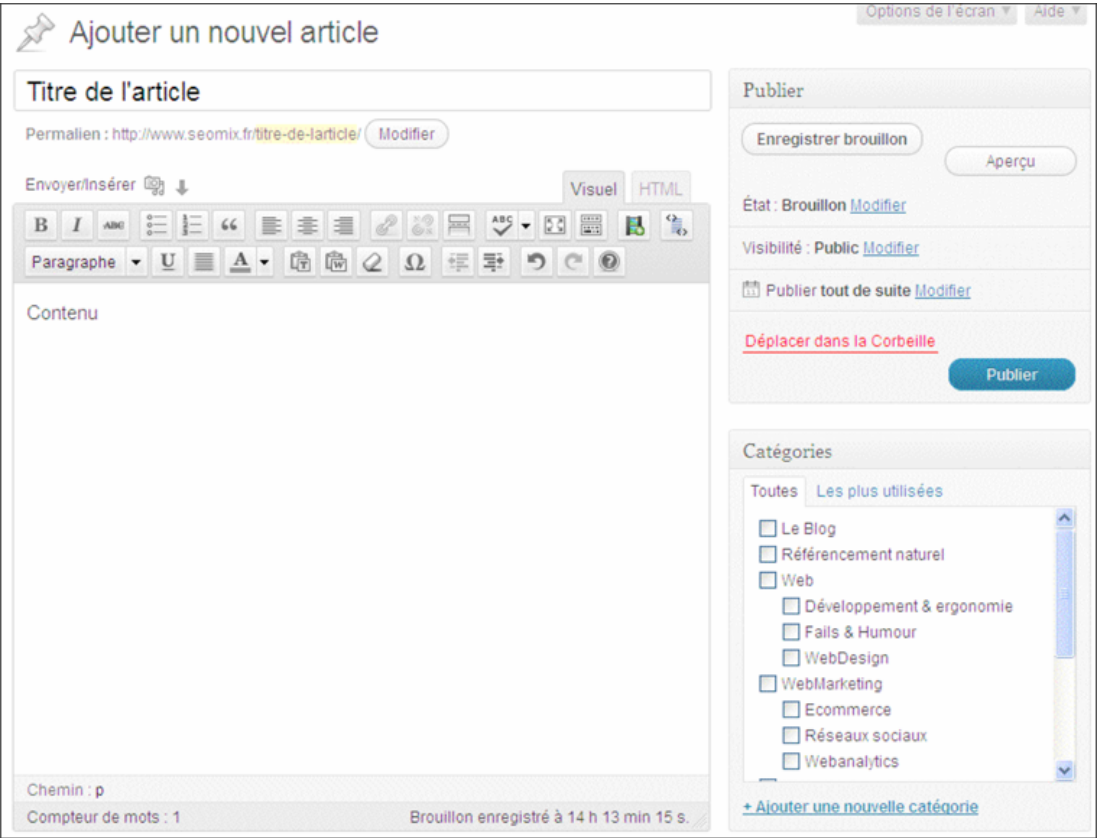

Choisissez-le avec parcimonie, car il doit respecter quelques règles :

Pour le moteur de recherche :

- Être explicite.
- Avoir vos mots clés présents à l'intérieur.

Pour le visiteur :

- Être explicite (une seconde fois).
- Être accrocheur et donner envie de lire la suite.

Concernant les visiteurs, pas besoin de vous faire un dessin sur l'intérêt de ces deux règles. Pour le moteur de recherche, c'est d'autant plus important car ce titre va être utilisé à plusieurs endroits :

- En tant que balise H1 dans la page d'article ;
- En tant que balise H2 dans les pages de taxonomies et sur l'accueil du site ;
- En tant que titre de votre flux RSS ;
- En tant que description pour les boutons de partage sociaux.

Cependant, le Titre de votre article n'est pas forcément son Title :

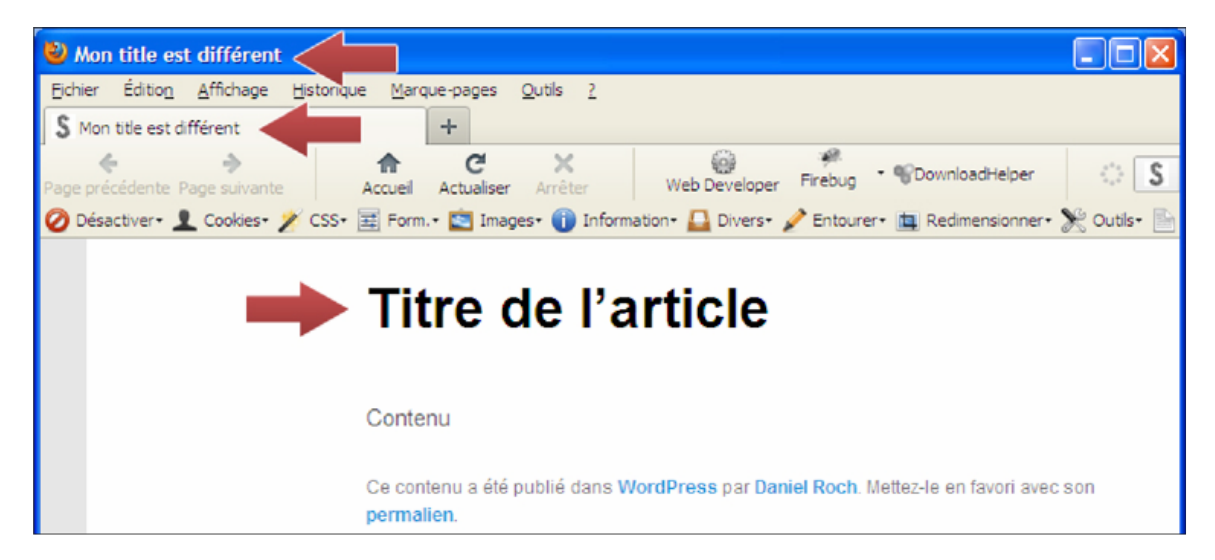

Vous pouvez donc avoir un titre d'article centré sur l'utilisateur et une balise Title centrée sur le moteur de recherche. Voici par exemple cet article sur SeoMix :

- URL :<http://www.seomix.fr/erreurs-serveur/>
- Titre de l'article : Les erreurs serveur, servez-vous en !

- Title de l'article : Les erreurs serveur

Et pour changer le Title, nous allons utiliser le nouveau bloc ajouté par le plugin WordPress SEO, et situé juste en dessous de l'endroit où vous rédigerez votre contenu. Profitez-en également pour remplir la balise meta description dans ce bloc.

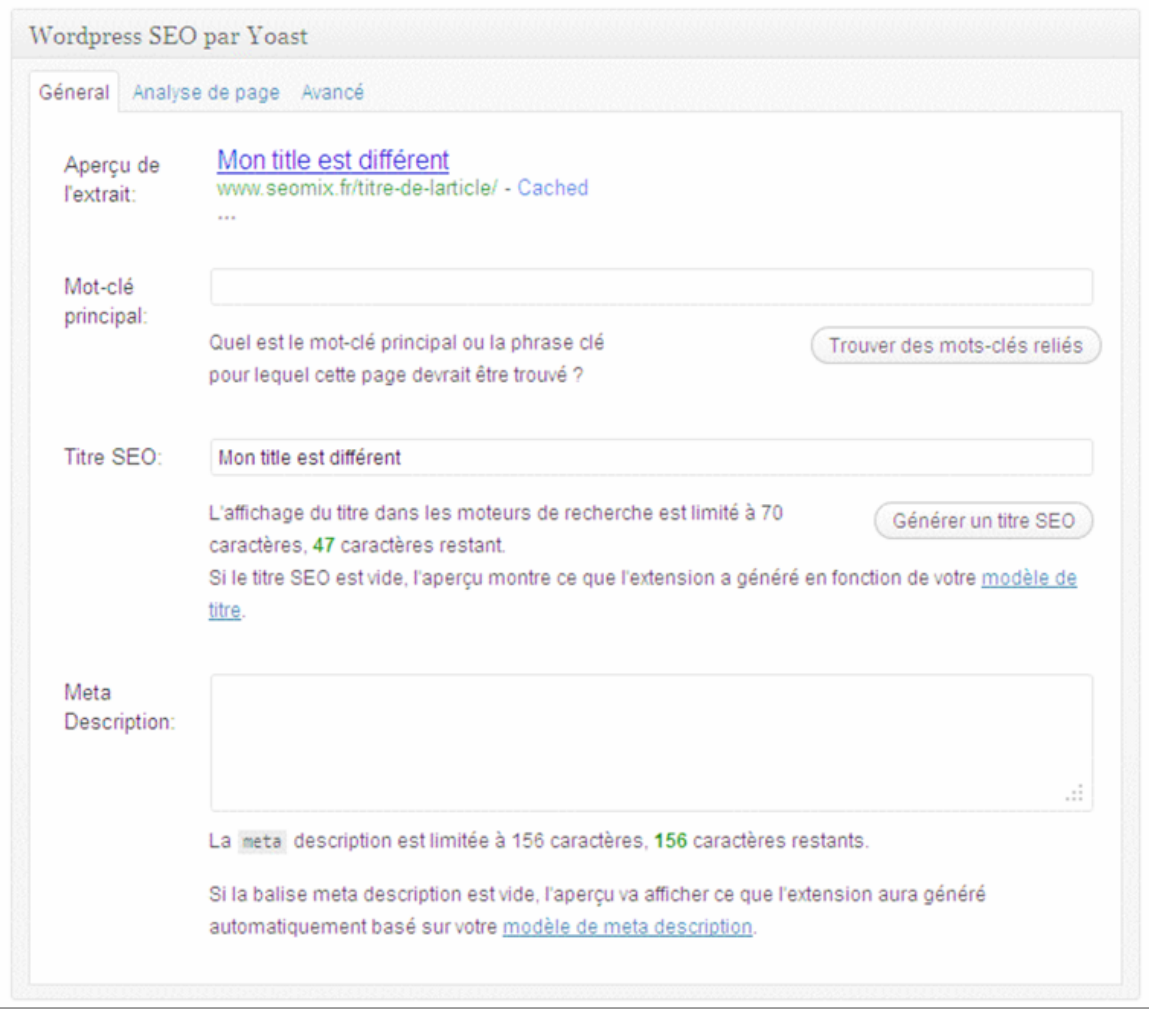

# Conseils d'optimisations

Vous aurez remarqué que dans l'onglet général, vous pouvez définir un mot clé principal. Cette information ne sera pas utilisée par les moteurs de recherche ni visible par les visiteurs, mais il permet de faire fonctionner l'onglet "Analyse de la page".

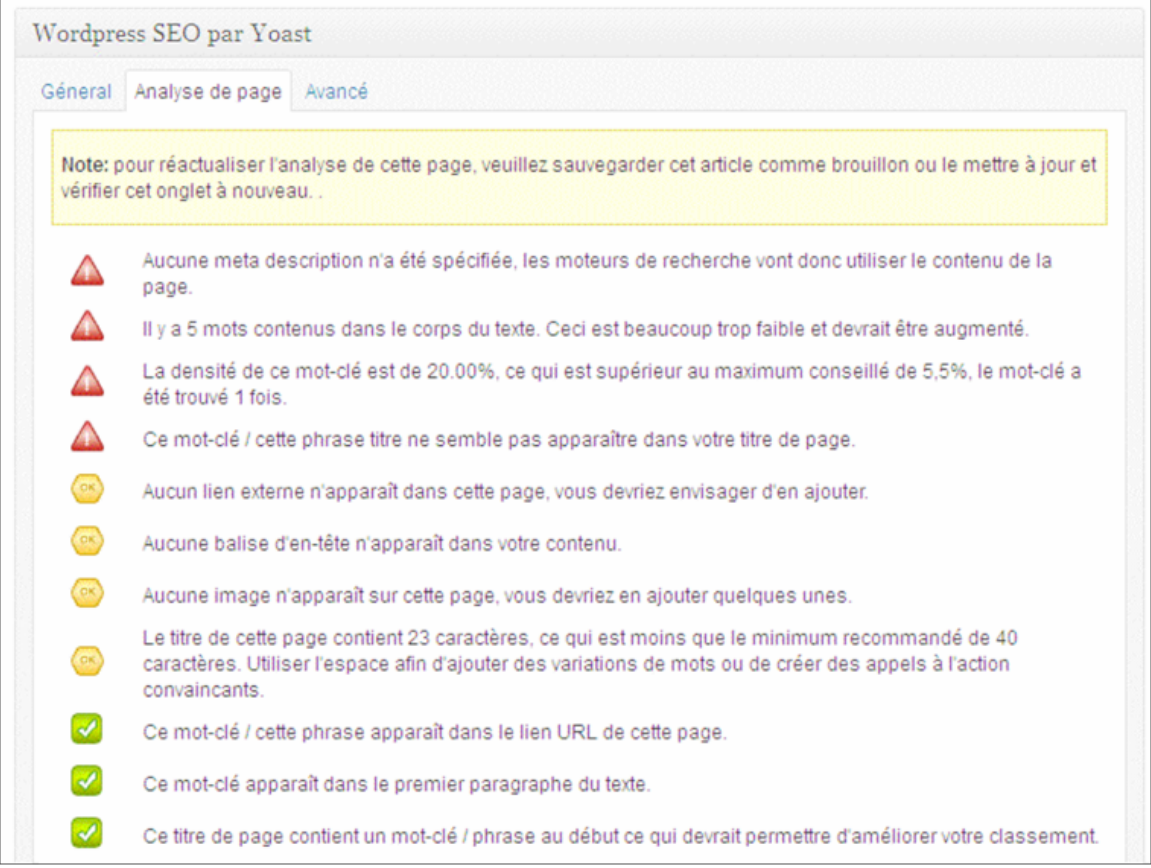

Ici, WordPress SEO cherche à vous aider à optimiser l'ensemble du contenu de votre article selon plusieurs critères :

- La densité des mots clés ;
- La balise Title et la balise meta description ;
- Le titre de votre article ;
- Le contenu texte ;
- Les liens ;
- Les images.

Attention : il ne s'agit que de conseils et en aucun cas de règles à suivre impérativement (sous peine de risquer de sur-optimiser son site et d'être pénalisé). Par contre, cela peut vous aider à ne pas oublier certains éléments quand vous ciblez une expression précise.

### Options avancées

Enfin, le plugin donne accès à des options spécifiques que l'on peut ou non appliquer article par article.

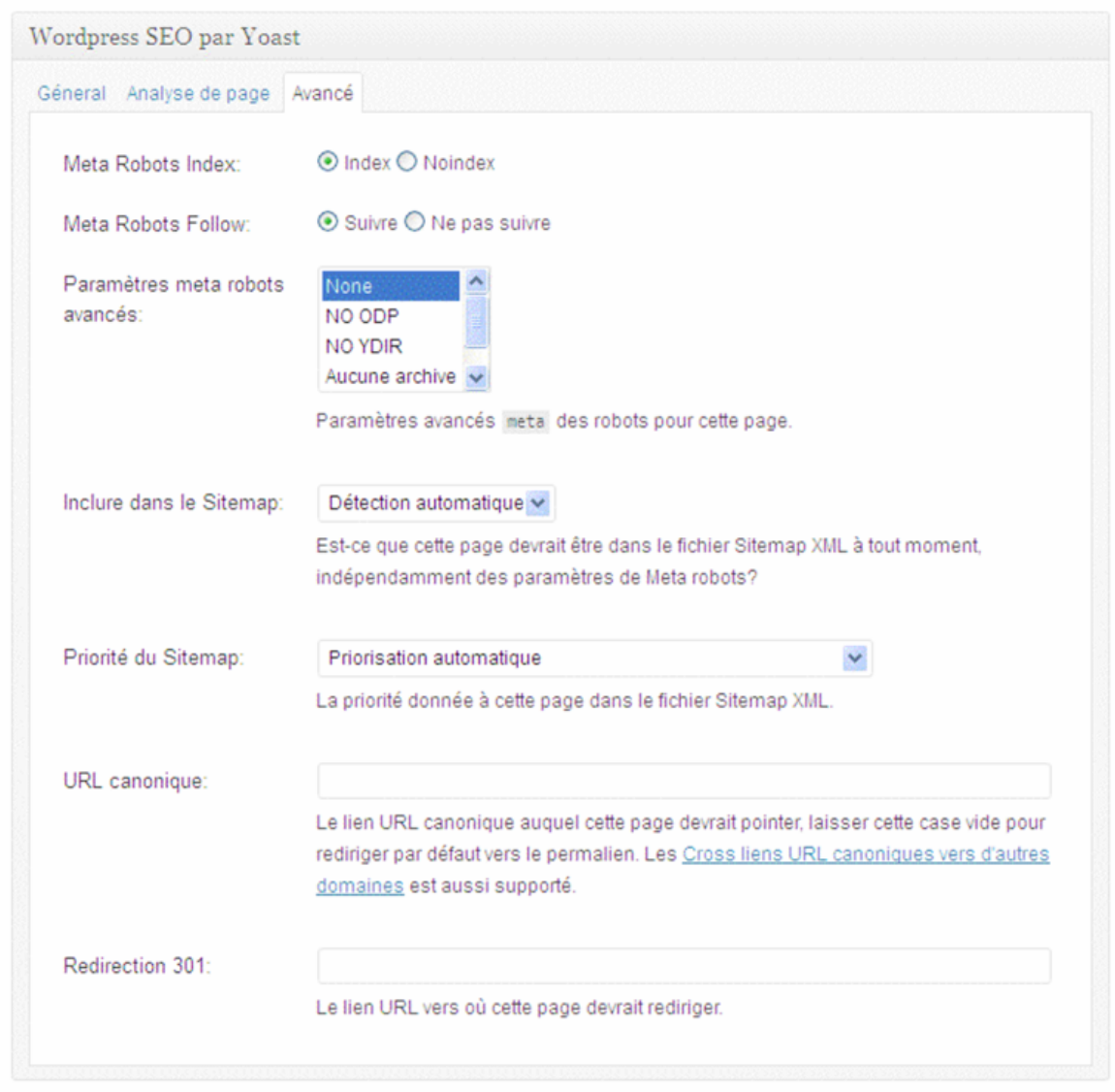

Ainsi, on peut définir certains éléments comme :

- La balise meta robots (pour dire aux moteurs de recherche d'indexer ou non le contenu et de suivre ou non les liens).

- L'ajout de la balise NOODP et NOYDIR dont nous avons déjà parlé.

- Exclure ou non cet article du fichier sitemap, et d'en définir la priorité (ce dernier point n'a aucune utilité).

- Définir une URL canonique : utile uniquement si votre article est une duplication pure et simple d'un autre contenu (et que vous avez donc provoqué sciemment cette duplication).

- Définir une redirection 301 pour tout visiteur se rendant sur cet article.

## Le permalien

Dès que vous aurez rédigé votre titre d'article, le CMS va définir automatiquement l'URL de celui-ci en fonction des réglages de votre site.

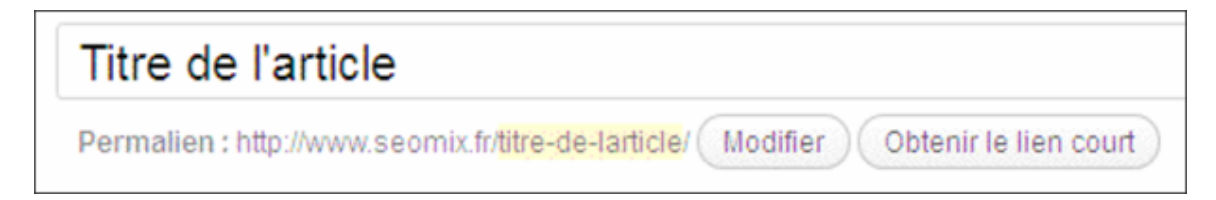

Il vous est alors possible de le modifier. En général, les réglages que l'on a appliqués à WordPress permettent déjà de rendre cette URL logique pour le visiteur et Google.

On peut cependant l'améliorer, en éliminant tous les éléments superflus, comme les mots sans sens réel ou les lettres superflues (souvent dues à la suppression d'une apostrophe). Dans l'image d'exemple, on pourrait ainsi changer titre-de-larticle en titre-article.

## La catégorie

Il vous faut ensuite choisir la ou les catégories dans lesquelles vous allez publier votre contenu.

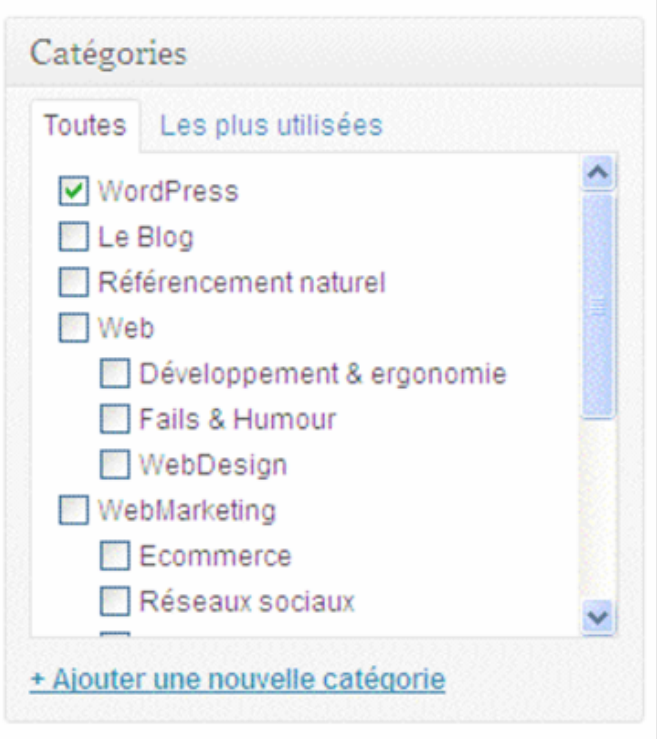

Comme nous avons défini correctement les URL au début, nous ne risquons aucune duplication de contenu par ce biais-là. Vous pouvez donc définir une ou plusieurs catégories.

Cependant, cela peut n'avoir aucun sens pour vos visiteurs, et peut même vouloir dire que vous avez mal segmenté les thématiques de votre site, et qu'il serait donc judicieux de revoir la façon dont vous allez structurer vos contenus entre eux. Rappelez-vous : vous publiez du contenu pour vos visiteurs, pas pour Yahoo, Bing ou Google.

Et de plus, si vous publiez le même article dans plusieurs catégories, celles-ci vont dupliquer leur contenu entre elles. Même si l'impact négatif est faible, il sera présent. Et plus vos articles seront "partout", moins Google va trouver pertinent de continuer son indexation. Il risquerait alors de pénaliser ces pages dupliquées en leur donnant moins de poids.

# Les mots clés (tags)

### Principe de base

Les mots clés permettent, comme les catégories, de segmenter différemment vos contenus et de les regrouper dans de nouvelles pages. Cela permet notamment de faire émerger une thématique commune.

Dans ce cas, faites vraiment très attention car un grand nombre de sites utilisant WordPress sont fortement "plombés" par cette fonctionnalité, et encore nous pesons nos mots !

### Attention : chaque mot clé supplémentaire provoque systématiquement une duplication de contenu !

### Le problème des mots clés

Commencez par prendre un café, et suivez ensuite cette explication qui peut réellement vous aider dans le référencement de votre site.

Nous expliquions précédemment que les catégories pouvaient déjà dupliquer le contenu entre elles. Le problème est que la grande majorité des thèmes WordPress ont un affichage presque (voire totalement) identique pour les pages de catégories et les pages de mots clés, comme par exemple dans cette image :

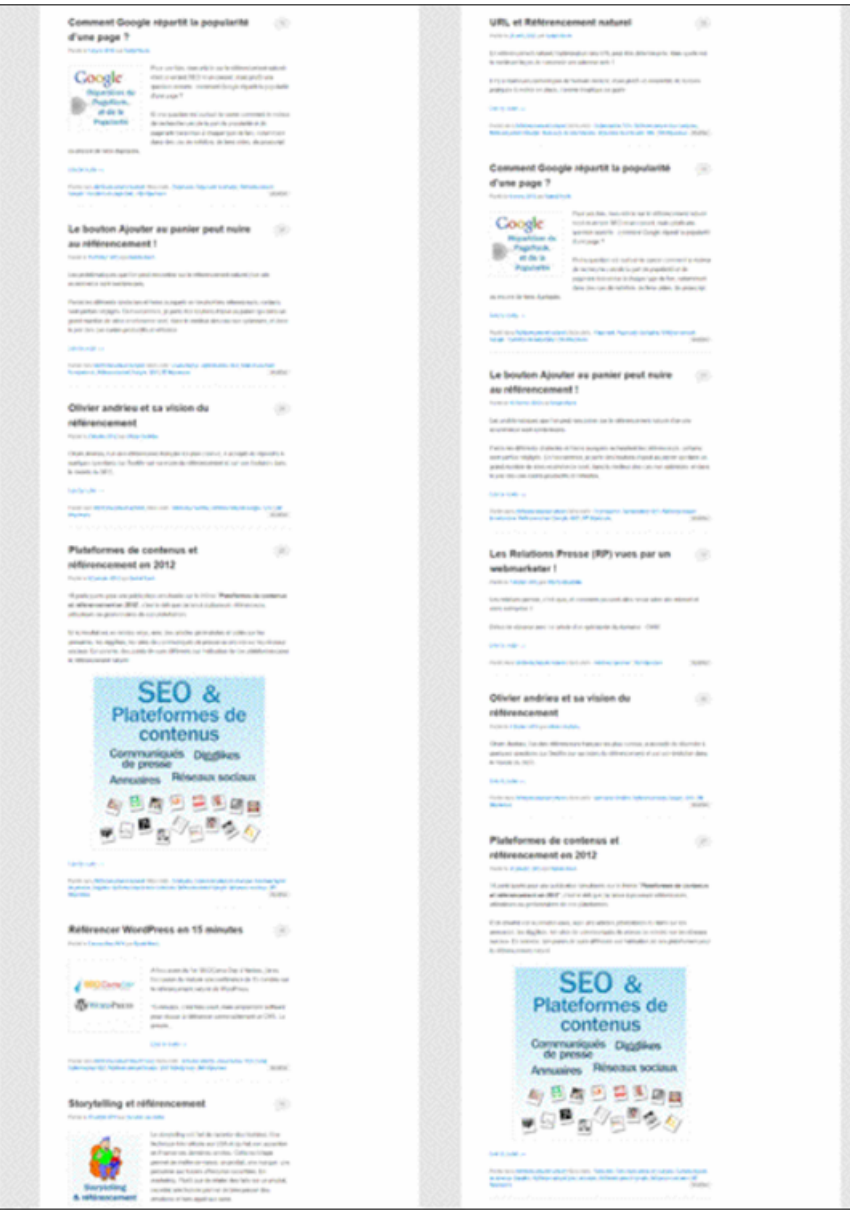

Si on ajoute systématiquement les mêmes articles à une catégorie et à un mot clé, les deux pages seront identiques. Si à l'inverse vous variez les associations entre une même catégorie et des mots clés différents, vous réduisez ce risque. Si on reprend l'exemple précédent, nous assistons à une forte duplication car il y a presque systématiquement association entre les articles d'une catégorie et un seul et même mot clé :

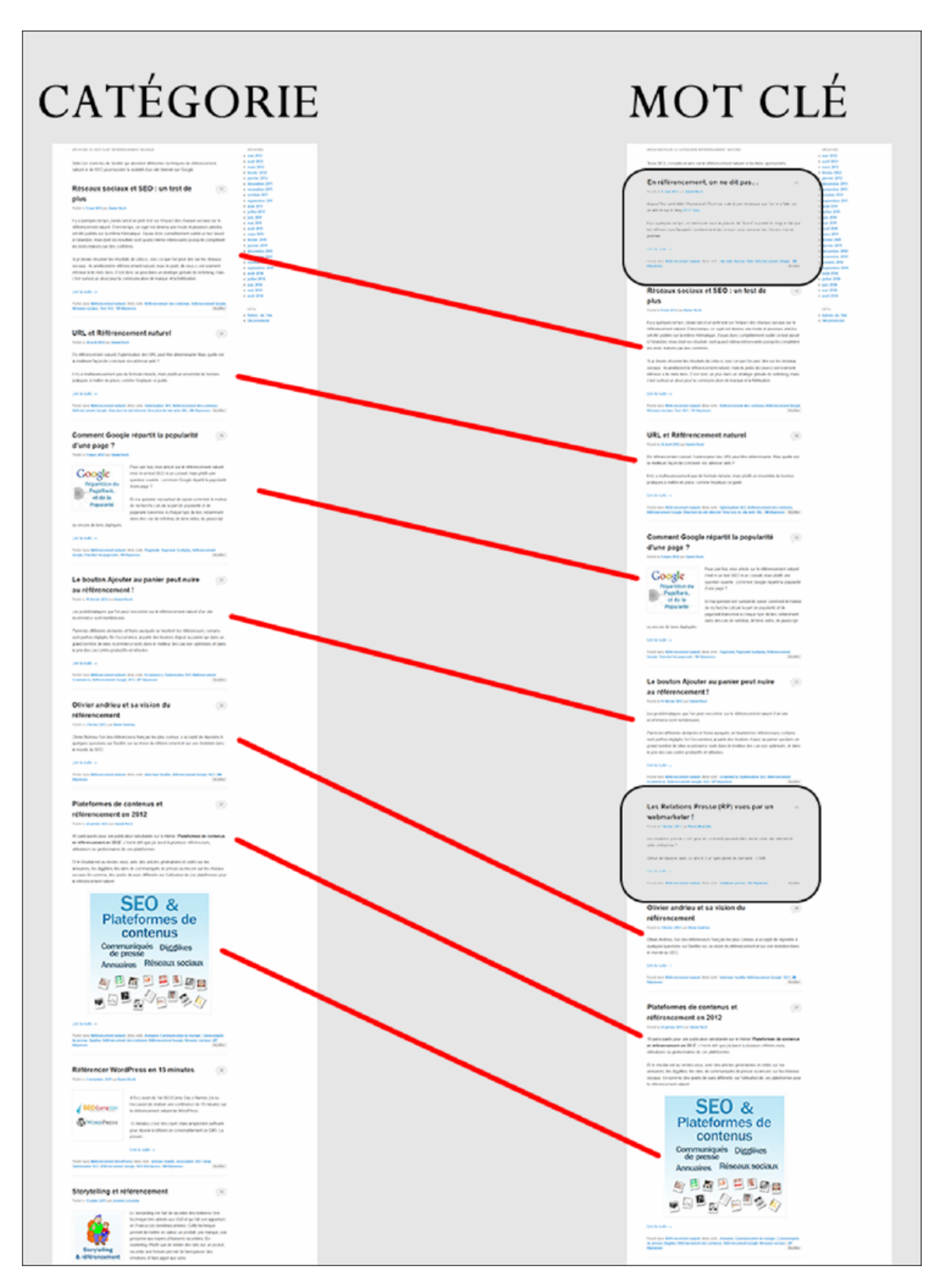

Il n'y a donc pas d'intérêt pour le visiteur. Et dites-vous bien que Google va penser la même chose !

De plus, un trop grand nombre d'utilisateurs de WordPress associent des mots clés en grande quantité, parfois avec 10 voir 15 mots clés différents par post, souvent avec des simples variations inutiles comme :

- référencement naturel

- référencement google

- le référencement naturel
- référencements naturels
- référencement naturel Google
- le référencement naturel de google
- Etc.

Pire encore, certains mots clés ne sont parfois associés qu'à un seul article. On se retrouve alors dans le cas de figure où l'on propose une page de mot clé avec un seul contenu : cela n'a aucun intérêt pour les internautes, et encore moins pour le moteur de recherche. Pire, cela dilue inutilement la popularité sur des pages ayant un intérêt sémantique trop faible.

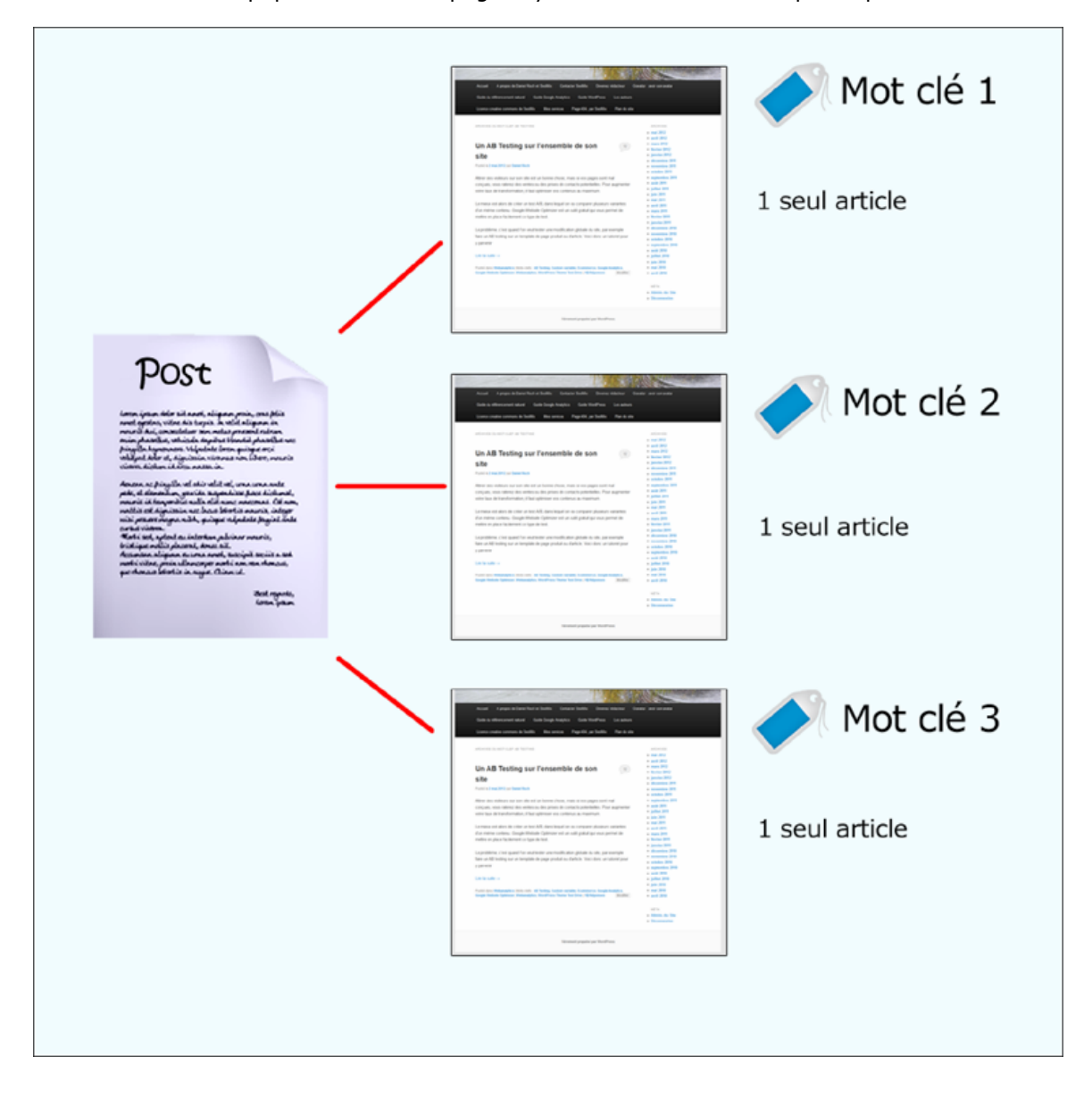

### Choisir son mot clé

Il faut donc choisir ses mots clés en respectant plusieurs règles :

- 2 à 3 mots clés par article est un bon compromis.
- Le mot clé doit se comprendre s'il est sorti de son contexte : il vaut mieux opter pour
- "produit détergent biologique" que pour "produit".
- Aucun mot clé ne doit avoir un nom identique ou trop proche d'une catégorie.
- Le mot clé doit être en relation avec un réel contenu. Si vous savez que vous allez l'associer
- à un seul article, mieux vaut ne pas le créer du tout.

# **Conclusion**

Cet extrait permet de mieux appréhender la création de contenus dans le CMS WordPress. Mais il existe bien d'autres aspects à optimiser pour le référencement naturel, et que vous pourrez retrouver dans le guide "WordPress et Référencement naturel" (http://www.boutique-abondance.com/livres-etetudes/76-wordpress-et-seo-comment-optimiser-le[referencement-naturel-de-votre-site-sous-wordpress.php\)](http://www.boutique-abondance.com/livres-etetudes/76-wordpress-et-seo-comment-optimiser-lereferencement-naturel-de-votre-site-sous-wordpress.php) publié par Daniel Roch dans la collection des Guides Abondance.

Vous retrouverez notamment :

- Une explication complète du fonctionnement de WordPress en termes de SEO.

- Comment paramétrer WordPress ?
- Quels plugins installer pour optimiser son SEO ?
- Comment bien rédiger et publier un contenu ?
- Comment éviter la duplication de contenus ?
- Comment améliorer le maillage interne ?

Bonne lecture !

Daniel Roch, Consultant WordPress, Référencement et Webmarketing chez SeoMix ([http://www.seomix.fr/\)](http://www.seomix.fr/)

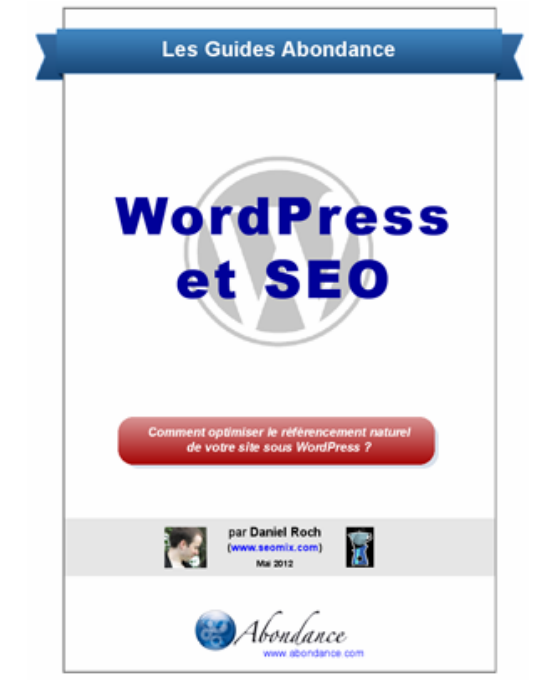